**TTR** 

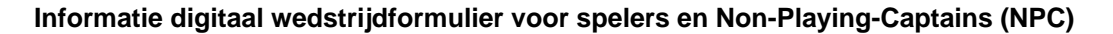

Stap voor stap wordt het DWF in meer competities ingevoerd. Op dit moment is het DWF voor de landelijke competities, Holland-Noord, West, Noord, Oost en Gelre (senioren) het enige formele document. Jouw competitie gaat per najaar 2023 ook volledig over op het gebruik van het DWF.

Het papieren wedstrijdformulier heeft dan géén formele status meer. We zien dat deze nog wel ingezet wordt als kladpapier zodat na afloop van de wedstrijd de uitslagen in één keer ingevoerd kunnen worden.

Het DWF vind je in de NTTB App en deze kun je hier downloaden. Om het DWF in te vullen moet je je als gebruiker aanmelden en inloggen in de NTTB App.

Let op: dit gebeurt met het mailadres dat in NAS geregistreerd staat. De ledenadministrateur van jouw vereniging kan deze wijzigen in NAS.

#### **Invoeren van uitslagen**

Een tip vooraf: gebruik, misschien alleen in de beginfase, het wedstrijdformulier nog als 'kladje'. Scores hoeven niet per se live bijgehouden te worden en kunnen ook na afloop van de wedstrijd ingevuld worden. Bespreek dit eventueel met je tegenstander.

Er zijn twee manieren voor het invoeren van wedstrijdgegevens: op één telefoon/tablet door één team, of op meerdere toestellen door meerdere spelers van beide teams. Stem dit met je teamgenoten en tegenstander vooraf af.

## Optie 1**:**

Op één telefoon/tablet door één team. De speler die de uitslagen invoert:

- Kiest het juiste wedstrijdformulier
- Voert de teamopstellingen van beide teams in
- Voert alle game uitslagen in
- Verzend de uitslagen door op 'Bevestig wedstrijd voltooid' te drukken
- Een speler van het andere team bevestigd daarna de uitslag op de eigen telefoon

#### Optie 2:

Op meerdere telefoons/tablets. Meerdere spelers voeren uitslagen in.

- Eén speler voert bij de start van de wedstrijd de juiste opstellingen in. Daarna kunnen andere spelers die in het DWF uitslagen willen invoeren deze opstelling snel overnemen op het eigen toestel.
- Daarna kunnen uitslagen ingevuld worden. Je neemt een door een andere speler ingevoerde uitslag (volledige set) over door op het groene vinkje te klikken.

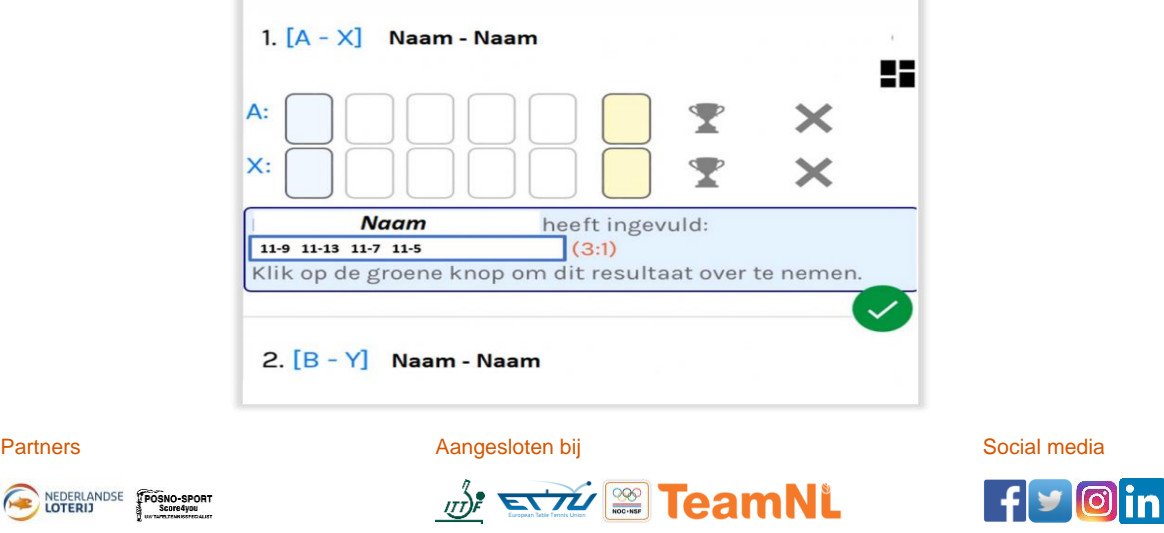

Kelvinbaan 48, 3439 MT in Nieuwegein • Postbus 2650, 3430 GB Nieuwegein • Telefoon 06 - 53896027 info@tafeltennis.nl • www.nttb.nl • www.tafeltennis.nl • Rekeningnummer NL90 INGB 0000 2685 45 • KvK Haaglanden 40408030

**NTTB** 

# **Bevestigen van uitslagen (voorheen: de handtekening)**

- Na afloop van de wedstrijd rondt één speler van het een team het DWF volledig af door eventuele opmerkingen in te voeren en het formulier te verzenden. Daarna zijn geen wijzigingen meer mogelijk.
- Daarna gaat één speler van het andere team op zijn eigen telefoon/tablet naar NTTB App – 'Mijn Wedstrijden'. Hier plaatst de speler eventuele opmerkingen of 'niet akkoord met uitslag', met vermelding redenen. Vervolgens bevestigt de speler het formulier.
- De wedstrijdsecretaris en de competitieleider zien eventuele opmerkingen en kunnen hier actie ondernemen.
- Als het andere team niet bevestigt kan de wedstrijdsecretaris wel verder met het invoeren en verifiëren van de uitslagen in NAS. De competitieleider behandelt dit als een 'niet ondertekend wedstrijdformulier' conform de afspraken binnen de betreffende competitie.

## **Wat moet ik doen als de tegenstander niet komt dagen?**

Het aanwezige team kan op het scherm 'indeling teams' de knop 'team niet gekomen' gebruiken met een opmerking in het daarvoor bestemde veld.

#### **Hoe vul ik het in als een team niet compleet is?**

Wanneer een team incompleet is, worden bij de teamopstelling de spelers opgegeven die wel spelen én je kiest 'geen speler' op de positie waarbij de speler afwezig is. Het incomplete team kan in het opmerkingenveld een toelichting plaatsen.

## **Algemene opmerkingen**

- **Het team is zelf verantwoordelijk dat de opgestelde spelers speelgerechtigd zijn.**
- De begeleiding van jeugdteams is verplicht. Als een jeugdteam geen begeleider heeft, moet dit als opmerking geplaatst worden.
- Bij het kiezen van het juiste wedstrijdformulier en het invullen van de spelers (opstelling) is een actieve verbinding nodig, omdat een controle met de NTTB systemen plaatsvindt. De scores kunnen ingevuld worden zonder verbinding. Voor het afronden van het formulier is weer een internetverbinding nodig.
- Het overnemen van uitslagen die door een andere speler zijn ingevoerd werkt dan niet. • Heb je geen smartphone in je team, maak dan gebruik van een NPC. Ieder NTTB-lid kan NPC van een team zijn. Dit hoeft dus niet per se een speler te zijn die op de teamlijst
- staat. Het mag zelfs een lid van een andere vereniging zijn. De wedstrijdsecretaris van je vereniging kan een NTTB-lid of zichzelf als NPC aanstellen voor jouw team.
- Bij wedstrijden met scheidsrechter, eredivisies + 1<sup>e</sup> divisie senioren (heren), mag alleen de scheidsrechter het DWF invullen (de teams niet). De beide teams bevestigen wél de uitslag na afloop (dus digitaal je handtekening zetten)
- Voor het gebruik van digitaal telbord is een instructie beschikbaar : klik hier.

Voor andere vragen over het DWF ga je naar de Helpdesk. Voor vragen over de competitie ga je naar je wedstrijdsecretaris.

## **Tips**

- Met de NTTB App op je telefoon heb je je (digitale) ledenpas altijd bij de hand. Hier vind je informatie over je lidmaatschap: leeftijdscategorie, club(s), licenties, rating en ranking, en eventuele functies.
- In de NTTB App zit een planningsmodule om het speelschema met je teamgenoten af te stemmen en het seizoen daarmee in te plannen.
- Na registratie kun je zelf je e-mailadres beheren in de NTTB App en ook je privacygegevens instellen.
- In het berichten gedeelte om de homepagina van de app vind je actueel nieuws. Je kunt ook gebruik maken van de links in de NTTB App om tafeltennisinformatie op te zoeken.

NEDERLANDSE FROSNO-SPORT

Partners **Aangesloten bij Social media** Aangesloten bij Social media

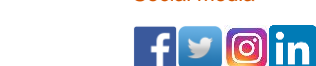

Kelvinbaan 48, 3439 MT in Nieuwegein • Postbus 2650, 3430 GB Nieuwegein • Telefoon 06 - 53896027 info@tafeltennis.nl • www.nttb.nl • www.tafeltennis.nl • Rekeningnummer NL90 INGB 0000 2685 45 • KvK Haaglanden 40408030

**DE STY & TeamNL** 

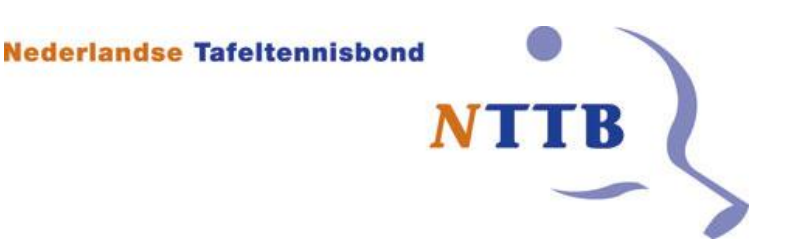

- In de NTTB App vind je informatie over je eigen club, maar ook over andere clubs, zoals speellocaties en competitie-informatie.
- Via Help kun je vaak een verdere toelichting krijgen.

Versie 1 juli 2023

NEDERLANDSE FROSNO-SPORT

Partners **Aangesloten bij** Aangesloten bij Social media

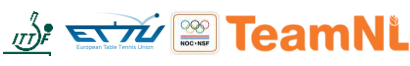

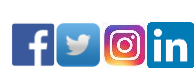

Kelvinbaan 48, 3439 MT in Nieuwegein • Postbus 2650, 3430 GB Nieuwegein • Telefoon 06 - 53896027 info@tafeltennis.nl • www.nttb.nl • www.tafeltennis.nl • Rekeningnummer NL90 INGB 0000 2685 45 • KvK Haaglanden 40408030